# **APLIKASI BERBASIS WEB BROWSER UNTUK MENDIAGNOSA KERUSAKAN LAPTOP DENGAN METODE NAIVE BAYES**

**Abdulllah Muhajir1) , Umi Chotijah2)**

1, 2)Teknik Informatika, Fakultas Teknik, Universitas Muhammadiyah Gresik Jl. Sumatera No. 101. GKB Gresik, Jawa Timur 61121 e-mail: <u>abdulahmuhajir@gmail.com <sup>1)</sup>, [umi.chotijah@umg.ac.id](mailto:umi.chotijah@umg.ac.id) <sup>2)</sup></u>

# **ABSTRAK**

*Kerusakan laptop secara umum dikelompokkan menjadi dua kategori yaitu kerusakan hardware (perangkat keras) dan kerusakan software (perangkat lunak) diaman kerusakan hardware lebih suka diatasi dan memakan biaya yang mahal seta pengerjaan yang lama. Permasalahan kerusakan laptop sendiri dapat disebabkan karena kurangnya pengetahuan pengguna mengenai perangkat laptop dan sikap pengguna yang hanya peduli terhadap tugas pemakaiannya saja, sehingga masalah teknis akan diserahkan pada seorang teknisi. Tujuan dari penelitian ini adalah membuat aplikasi berbasis web browser untuk mendiagnosa kerusakan laptop yang mampu mendiagnosa dan memberikan solusi pada masalah – masalah yang terjadi pada laptop. Aplikasi web menerapkan browser untuk mendiagnosa kerusakan laptop ini menggunakan metode Naive Bayes. Metode ini memiliki keuntungan yaitu hanya membutuhkan jumlah data pelatihan (training data) yang kecil untuk menentukan estimasi parameter yang diperlukan dalam proses pengklasifikasian. Hasil penelitian menunjukkan bahwa aplikasi berbasis web browser unruk mendiagnosa keruskan laptop dengan metode Naïve Bayes. Hasil dari penerapan metode naïve bayes menghasilkan perhitungan yang sesuai berdasarkan gejala kerusakan dan daftar kerusakan yang telah ditentukan oleh penulis.sehingga dapat memudahkan pekerjaan seorang teknisi terlebih dalam hal efesiensi waktu pada saat menganalisa kerusakan dan dapat membantu pengguna untuk menganalisa kerusakan awal dengan menggunakan gejala yang ada dengan sistem yang telah dibangun dengan metide Bayesian ini memiliki tingkat akurasi 100%.*

*Kata Kunci: Hardware. Kerusakan, Naïve Bayes* 

## **ABSTRACT**

*Laptop damage is generally grouped into two categories, namely hardware (hardware) damage and software (software) damage where hardware damage is more likely to be resolved and is expensive and takes a long time to work. The problem of laptop damage itself can be caused by a lack of user knowledge about laptop devices and the attitude of users who only care about the task of using it, so that technical problems will be left to a technician. The purpose of this study is to create a web browser-based application to diagnose laptop damage that is able to diagnose and provide solutions to problems that occur on laptops. The web application implements a browser to diagnose this laptop failure using the Naive Bayes method. This method has the advantage that it only requires a small amount of training data to determine the estimated parameters needed in the classification process. The results showed that a web browser-based application to diagnose laptop damage using the Naïve Bayes method. The results of the application of the naïve Bayes method produce appropriate calculations based on symptoms of damage and a list of damage that has been determined by the author so that it can facilitate the work of a technician, especially in terms of time efficiency when analyzing damage and can help users to analyze initial damage using symptoms with a system that has been built with this Bayesian method has an accuracy rate of 100%.* 

*Keywords: Hardware. Damage, Naïve Bayes*

# I. PENDAHULUAN

erkembangan teknologi informasi dewasa ini sangat terasa manfaatnya dalam membantu permasalahan suatu proses kegiatan. Salah satu perkembangan teknologi informasi yang ada adalah munculnya komputer jinjing atau yang disebut dengan laptop. Komponen yang terdapat didalam laptop adalah sama dengan yang terdapat pada *personal computer* (PC) namun dengan ukuran yang diperkecil, lebih ringan, tidak panas dan irit listrik. Laptop dengan ukuran yang diperkecil menjadikan teknologi komponen-komponen di dalamnya pun serba kecil dan semakin canggih. Hal ini pula yang menimbulkan masalah baru, yaitu apabila komponen tersebut rusak maka juga tidak mudah dalam proses mengatasinya berbeda dengan kerusakan pada *personal computer* (PC) yang mudah ditangani[3]. P

Kerusakan laptop sendiri secara umum dikelompokkan menjadi dua kategori yaitu kerusakan *hardware*  (perangkat keras) dan kerusakan *software* (perangkat lunak)[2]. Yang mana kerusakan hardware lebih sukar diatasi dari pada permasalan software pada laptop, jika kerusakan pada software proses pengerjaannya cepat dan biaya ringan berbeda dengan laptop yang rusak pada hardwarenya yang memakan biaya mahal dan proses pengerjaan yang lama. Permasalahan kerusakan laptop sendiri dapat dikarenakan kurangnya pengetahuan

Volume 05, Nomor 2, Desember 2020 : 112 – 122

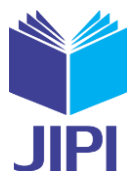

pengguna mengenai perangkat laptop dan sikap pengguna yang hanya peduli terhadap tugas pemakaiannya saja, sehingga masalah teknis akan diserahkan pada seorang teknisi [4]. Selain itu, minimnya informasi tentang perawatan pembuat para pengguna juga kebingungan mencari informasi dan mereka harus datang ke tempat servis laptop untuk menanyakan kepada teknisi langsung apabila terdapat kerusakan. Kerusakan tersebut dapat diminimalisir dengan cara memberikan edukasi terhadap para pengguna laptop sehingga para pengguna dapat mengetahui lebih dalam tentang kerusakan pada laptop kususnya kerusakan yang terjadi pada perangkat keras (*hardware*). Salah satu alternatif untuk mengatasi permasalahan tersebut dapat menerapkan metode Naive Bayes.

Metode *Naïve Bayes Classifier* [4] yang dikenal dengan mengklasifikasikan data/NBC (*naïve bayes classifier*) ini merupakan metode yang digunakan untuk menentukan estimasi parameter yang diperlukan dalam proses pengklasifikasian. Probabilitas sederhana yang mengaplikasikan teorema bayes dengan asumsi ketidak tergantungan (*independent*) yang tinggi. Penggunaan NBC ini memiliki keuntungan yaitu hanya membutuhkan jumlah data pelatihan (*training data*) yang kecil untuk menentukan estimasi parameter yang diperlukan dalam proses pengklasifikasian. Selain keuntungan tersebut, metode Naive Bayes juga memiliki kekurangan bila ada kejadian yang tidak terdapat pada data latih, maka kemungkinan terdapat nilai prediksi yang probabilitasnya menjadi nol. Hal ini, menjadikan nilai probabilitas prediksi kurang akurat.

Penerapan metode Naive Bayes pada sebuah system berbasis *web* dengan bahasa pemograman berupa *php* ini nantinya akan bekerja layaknya seorang teknisi dalam mendeteksi kerusakan pada laptop, dengan demikian dapat memudahkan pekerjaan seorang teknisi terlebih dalam hal efesiensi waktu pada saat menganalisa kerusakan dan dapat membantu pengguna untuk menganalisa kerusakan awal dengan menggunakan gejala yang ada.

Seperti pada penelitian yang dilakukan untuk mendeteksi kerusakan mesin pendingin dengan metode Naive Bayes berbasis android yang dilakukan oleh Astawan (2015) [5] dimana peneliti mengambil data latih secara real yaitu langsung menggambil data langsung pada bengkel-bengkel mesin pendingin lalu memasukkan data-data tersebut kedalam metode naive bayes. Pada penelitian Suleman (2018) [6] dengan judul "Sistem Pakar Diagnosa Kerusakan Printer Menggunakan Metode Naïve Bayes" dapat disimpulkan bahwa sistem pakar diagnosa kerusakan printer yang dirancang tersebut mampu mendeteksi jenis kerusakan printer secara cepat dan akurat.

Berdasarkan hal tersebut, perlu adanya aplikasi berbasis web browser untuk mediagnosa kerusakan laptop dengan metode Naïve Bayes. Penelitian ini bertujuan untuk menghasilkan aplikasi berbasis web browser yang mana dapat mendiagnosa kerusakan laptop dengan metode Naïve Bayes.

# II. METODE PENELITIAN

Metode penelitian yang digunakan dalam penelitian ini adalah metode Naïve Bayes. Naïve Bayes sendiri merupakan metode klasifikasi dengan menggunakan metode probabilitas dan statistik yang dikemukakan oleh seorang ilmuwan bernama Thomas Bayes berkebangsaan Inggris. Metode ini mampu memprediksi peluang di masa depan dengan menggunakan pengalaman di masa lalu sehingga disebut sebagai Teorema Bayes [7].

Bayes juga termasuk suatu teknik prediksi berbasis probabilistik sederhana yang berdasarkan penerapan Teorema Bayes (atau aturan bayes) dengan asumsi independensi (ketidaktergantungan) yang kuat (naïf). Dengan kata lain, *naïve bayes,* model yang digunakan adalah "model fitur independen". Maksud independensi yang kuat pada fitur dalam bayes ( terutama Naïve Bayes) adalah bahwa sebuah fitur pada sebuh data tidak berkaitan dengan ada atau tidaknya fitur lain dalam data yang sama. Bayes juga merupakan pengklasifikasian statistik yang dapat digunakan untuk memprediksi probabilitas keanggotaan suatu class. Bayes memiliki akurasi dan kecepatan yang sangat tinggi saat diaplikasi ke dalam database dengan data yang besar. Berikut teorema bayes dinyatakan sebagai [8] :

$$
P(H|X) = \frac{P(H|X)P(H)}{P(X)}
$$

Keterangan :

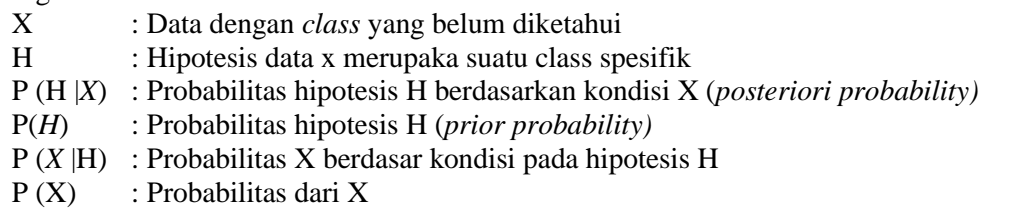

Volume 05, Nomor 2, Desember 2020 : 112 – 122

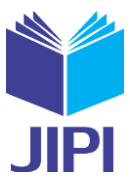

Nantinya, Metode naïve bayes ini akan mengolah data awal gejala kerusakan laptop untuk dijadikan data training kerusakan untuk awal prediksi kerusakan laptop. Dan berikut merupakan tahapan-tahapan dalam pelaksanaan penelitian :

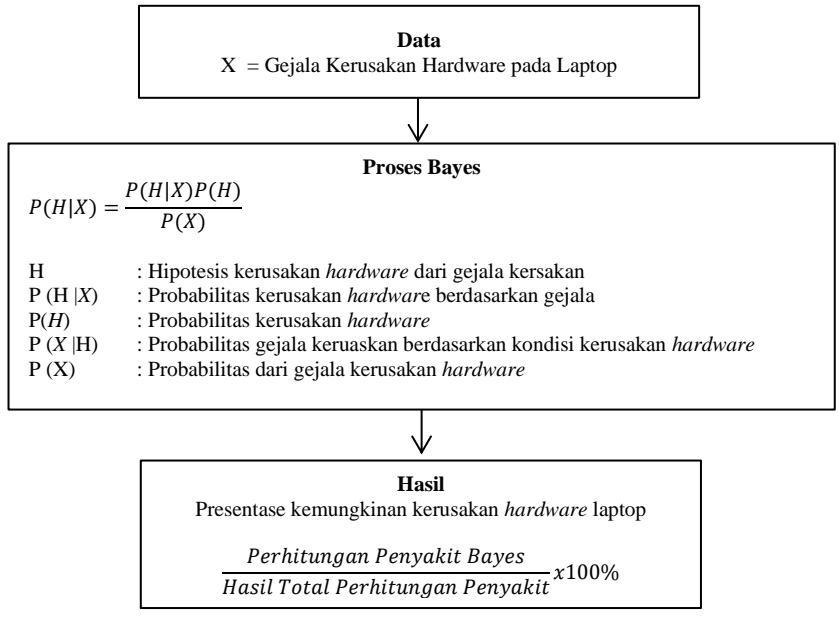

Gambar 1. Tahapan Penelitian

Berdasarkan Gambar 1. Dapat diketahui tahapan penelitian yang dapat dijelaskan bahwa data set berupa gejala umum dan khusus kerusakan tentang *hardware* pada laptop serta cara perbaikan, kemudian data tersebut akan diolah menggunakan metode naïve bayes guna menghitung kemungkinan kerusakan yang terjadi berdasarkan gejala yang diketahui dengan kata lain sebagai alat kepastian dengan menghitung fakta yang keluar, Setelah semua tahapan dilakukan baik dengan metode naïve bayes, nantinya akan diketahui presentase kerusakan pada *hardware* serta solusi perbaikan berdasarkan gejala yang sudah di *input.* Adapun *flowchart* alur naïve bayes akan dapat dijelaskan seperti berikut :

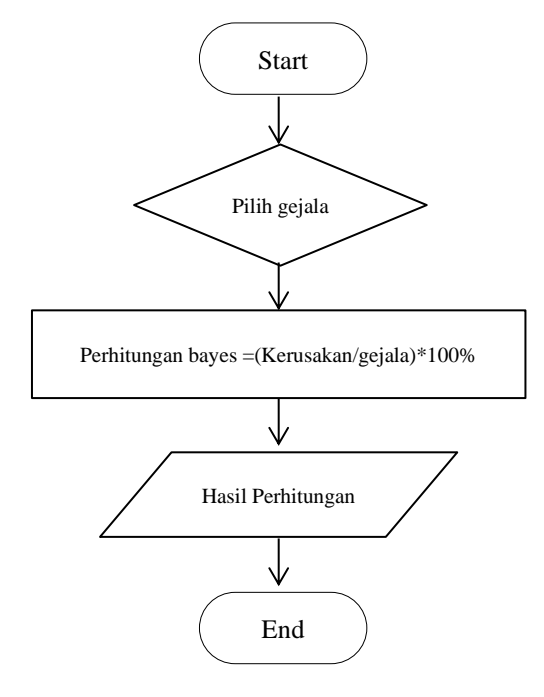

Gambar 2. *Flowchart* alur naïve bayes

Volume 05, Nomor 2, Desember 2020 : 112 – 122

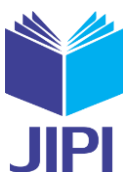

Gambar 2 berisi tentang *Flowchart* Diagram alur naïve bayes. Dimana tampak alur berjalannya proses dari aplikasi berbasis web browser untuk mendiagnosa keruskan laptop dengan metode naïve bayes dengan diawali pemilihan gejala dari beberapa pilihan gejala yang ada kemudian akan diproses perhitungan menggunakan metode naïve bayes sehingga akan menghasilkan presentase perhitungan kerusakan sesuai dengan gejala yang dipilih setelah itu, hasil perhitungan akan ditampilkan.

# IV. HASIL DAN PEMBAHASAN

# *A. Analisis Menggunakan Metode Naïve Bayes*

Dalam mendeteksi kerusakan laptop maka diperlukan data tentang kerusakan dan gejala-gejala yang dimiliki oleh setiap kerusakan. Data kerusakan dan gejala pada laptop adalah sebagai berikut :

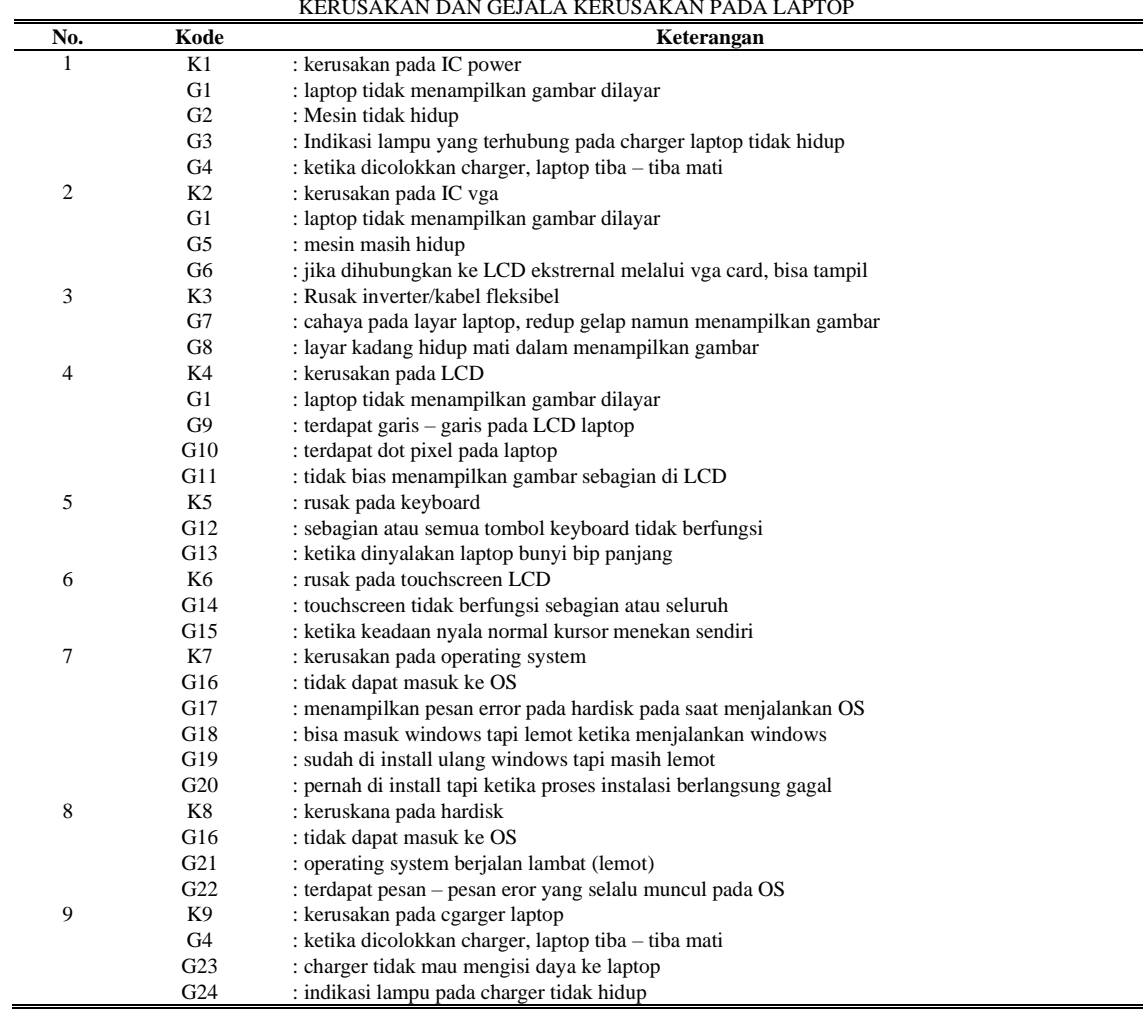

TABEL I KERUSAKAN DAN GEJALA KERUSAKAN PADA LAPTOP

Keterangan :

 $K = K$ erusakan

 $G = Geiala$ 

Pada Tabel I tentang kerusakan dan gejala kerusakan laptop dapat diketahui bahwa terdapat sembilan kerusakan dengan dua puluh empat gejala yang muncul. Beberapa gejala dan kerusakan laptop tersebut berfungsi untuk mengetahui bagaimana kerusakan laptop dengan memperhatikan beberapa gejala yang muncul. dimana pada setiap kerusakan memiliki jumlah dan ciri gejala yang berbeda-beda.. Gejala – gejala yang ada diperoleh dari berbagai cara. Diantaranya adalah dengan *observasi,* wawancara, dan studi pustaka. Observasi diperoleh dari pengamatan kegiatan service laptop di UPJ SMK MASKUMAMBANG 2,

Volume 05, Nomor 2, Desember 2020 : 112 – 122

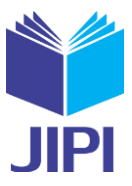

sedangkan wawancara dilakukan langsung kepada bapak kepala laboratorium computer. Studi pustaka dilakukan dengan cara mengumpulkan data informasi tentang metode naïve bayes. Adapun tabel fakta yang menunjuukan tentang jenis kerusakan dan gejala dapar dilihat sebagai berikut :

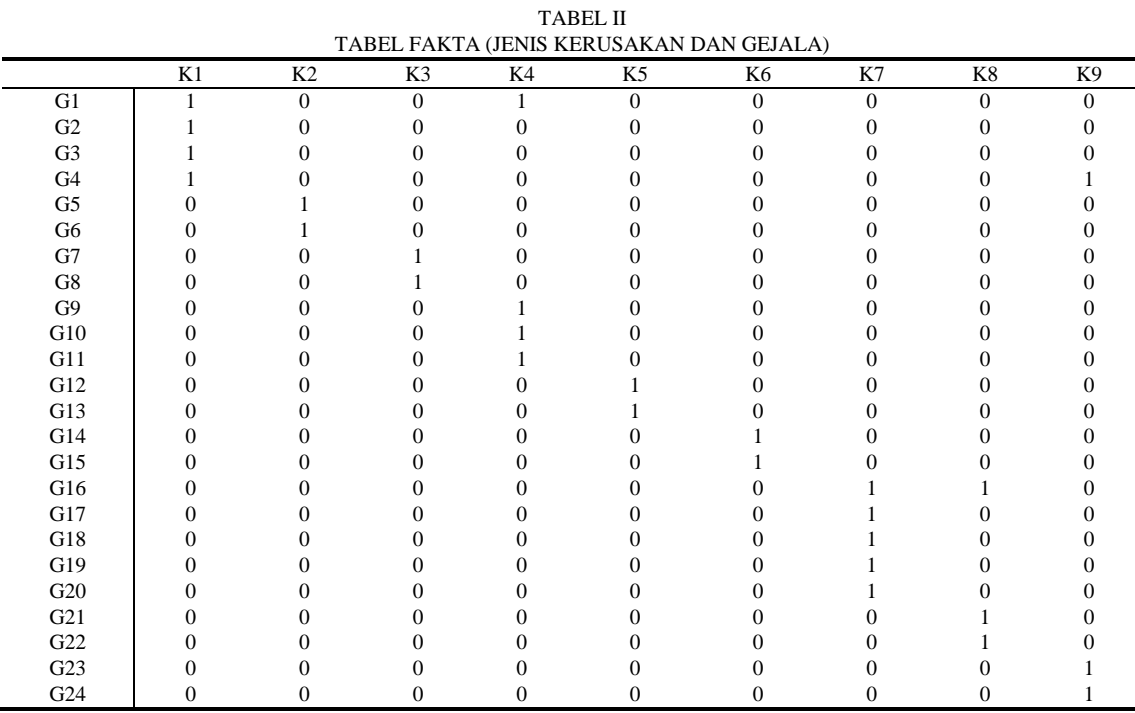

Pada Tabel II. Tentang fakta (jenis kerusakan dan gejala) menunjukkan bahwa nilai tersebut akan digunakan pada perhitungan metode naïve bayes. Misalkan pada kerusakan dua (K1) memiliki dua gejala (G1, G3), hal tersebut terlihat pada tabel K1 gejala yang bernilai 1 adalah G1 dan G3. Maka dapat dihitung sebagai berikut:

# **Kerusakan Pada Ic-Power (K1)**

Jika probabilitas Kerusakan Pada Ic-Power (K1) adalah : 0,11

Jika probabilitas gejala adalah :

• Laptop tidak menampilkan gambar dilayar (G1) : 0,33

• Indikasi lampu yang terhubung pada charger laptop tidak hidup (G3) : 0,33

Perhitungan nilai Bayes :

$$
K (K1|G1) = \frac{[K(G1|K1) * K(K1)]}{[K(G1|K1) * (K1) + K(G1|K2) * (K2) + K(G1|K4) * (K4) + K(G1|K9) * (K9)]}
$$
  
\n
$$
= \frac{0.33 \times 0.11}{0.33 \times 0.11 + 0.33 \times 0.11 + 0.33 \times 0.11 + 0 \times 0.11}
$$
  
\n
$$
= \frac{0.0363}{0.0363 + 0.0363 + 0.0363 + 0}
$$
  
\n
$$
= \frac{0.0363}{0.1089} = 0,33
$$
  
\n
$$
K (K1|G3) = \frac{[K(G3|K1) * K(K1)]}{[K(G3|K1) * (K1) + K(G3|K2) * (K2) + K(G3|K4) * (K4) + K(G3|K9) * (K9)]}
$$
  
\n
$$
= \frac{0.33 \times 0.11}{0.33 \times 0.11 + 0 \times 0.11 + 0 \times 0.11 + 0 \times 0.11}
$$

E-ISSN : 2540- 8984

**JIPI (Jurnal Ilmiah Penelitian dan Pembelajaran Informatika)**

Volume 05, Nomor 2, Desember 2020 : 112 – 122

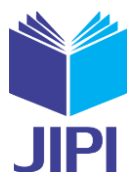

$$
=\frac{0,0363}{0,0363+0+0+0}
$$

 $=\frac{0.0363}{0.0363}$  $\frac{0,0363}{0,0363} = 1$ Total Bayes Pertama =  $K(K1|G1) + K(K1|G3)$  $= 0,33 + 1 = 1,33$ 

# **Kerusakan pada LCD (K4)**

Jika probabilitas kerusakan pada LCD (K4) adalah : 0,11 Jika probabilitas gejala adalah :

• Laptop tidak menampilkan gambar dilayar (G1) : 0,5

• Indikasi lampu yang terhubung pada charger laptop tidak hidup (G3) : 0 Perhitungan Nilai Bayes :

$$
K (K4|G1) = \frac{[K(G1|K4) * K(K4)]}{[K(G1|K1) * (K1) + K(G1|K2) * (K2) + K(G1|K4) * (K4) + K(G1|K9) * (K9)]}
$$
  
= 
$$
\frac{0.033 \times 0.11}{0.033 \times 0.11 + 0.33 \times 0.11 + 0.33 \times 0.11 + 0 \times 0.11}
$$
  
= 
$$
\frac{0.0363}{0.0363 + 0.0363 + 0.0363 + 0}
$$
  
= 
$$
\frac{0.0363}{0.1089}
$$
  
= 0.33

$$
K (K4|G3) = \frac{[K(G3|K4) * K(K4)]}{[K(G3|K1) * (K1) + K(G3|K2) * (K2) + K(G3|K4) * (K4) + K(G3|K9) * (K9)]}
$$
\n
$$
= \frac{0 \times 0.11}{0.33 \times 0.11 + 0 \times 0.11 + 0 \times 0.11 + 0 \times 0.11}
$$
\n
$$
= \frac{0}{0.0363 + 0 + 0 + 0}
$$
\n
$$
= \frac{0}{0.0363}
$$
\n
$$
= 0
$$
\nTotal Bayes Kedua = K (K2|G1) + K (K2|G3)  
\n= 0.33 + 0 = 0.33\n\nHasil = Total Bayes Pertama + Total Bayes Kedua  
\n= [K (K1|G1) + K (K1|G3)] + [K (K2|G1) + K (K2|G3)]  
\n= 1.33 + 0.33  
\n= 1.66

Maka Perhitungan Probabilitas kerusakan adalah :

Total Bayes  $\frac{10000}{\text{Hasil}}$  x 100%

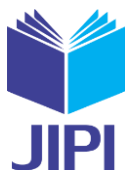

1. Kerusakan Pada Ic-Power

K1 
$$
\frac{1,33}{1,66}x 100\% = 80,1\%
$$

2. Kerusakan Pada LCD

$$
K4 \quad \frac{0.33}{1.66} x \, 100\% = 19.8\%
$$

# *B. Tampilan Menu (layout)*

Implementasi program adalah penerapan program dan penjelasan cara menjalankannya. Penjelasan program ini untuk membantu pengguna dalam menggunakan program.. Berikut hasil akhir aplikasi berbasis web browser untuk mendiagnosa kerusakan laptop dengan metode Naive Bayes :

1. *Form* Login Admin

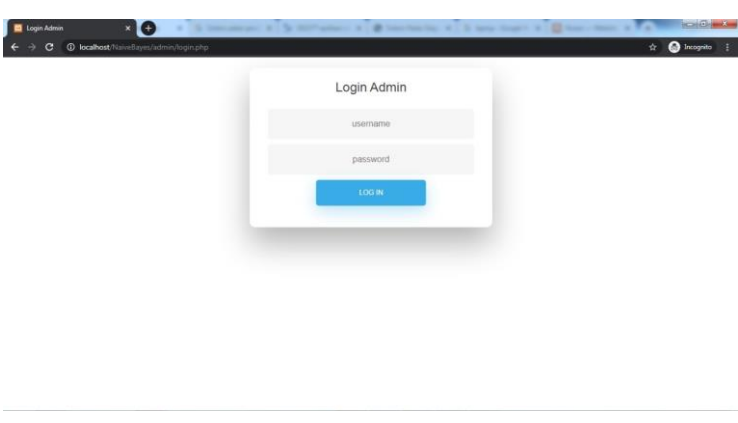

Gambar 3*. Form* Login Admin

Gambar 3 adalah Form Login admin. Pada form ini admin harus memiliki username dan password yang sudah terdaftar. Setelah melakukan *login,* kemudian akan dialihkan ke beberapa menu yang memiliki fungsi dan kegunaan masing – masing

2. Form Menu Utama Admin

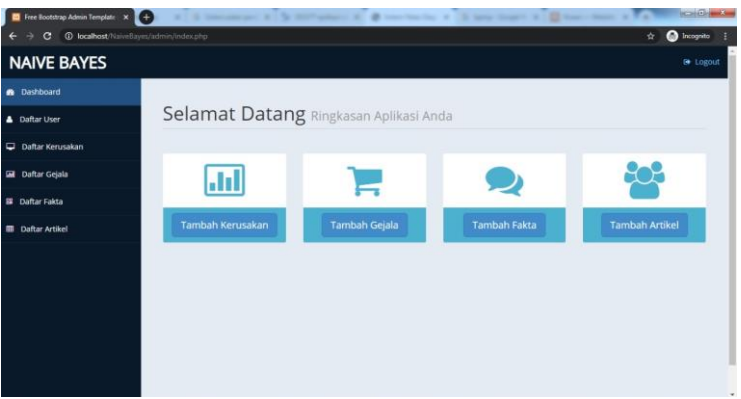

Gambar 4. *Form* Menu Utama Admin

Gambar 4 menunjukkan Menu Utama Admin. Setelah melakukan *login* , kemudian akan dialihkan ke *form* menu utama admin yang berisi *dashboard,* daftar user, serta terdapat menu dimana admin dapat menambah daftar kerusakan, daftar kerusakan, daftar gejala, dafatr fakta dan daftar artikel.

E-ISSN : 2540- 8984

### **JIPI (Jurnal Ilmiah Penelitian dan Pembelajaran Informatika)** Volume 05, Nomor 2, Desember 2020 : 112 – 122

3. Form Menu Tambah Kerusakan

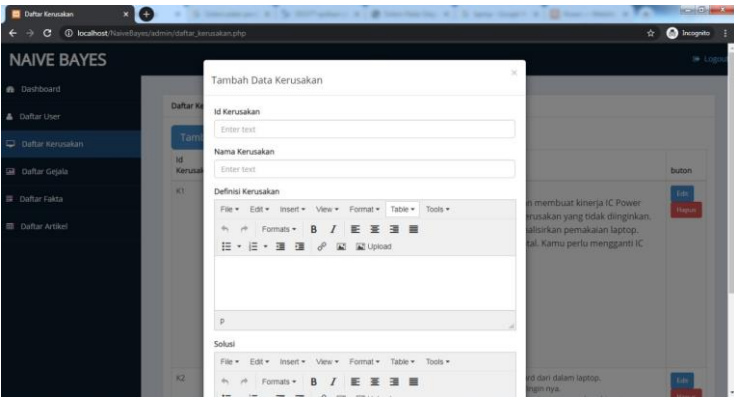

Gambar 5. *Form* Menu Tambah Kerusakan

Gambar 5 tentang *form* menu tambah kerusakan, pada menu data kerusakan admin dapat menambah data kerusakan dengan mengisi menu pop up data kerusakan, dimana admin dapat menuliskan tentang data keruskaan yang meliputi, id kerusakan nama kerusakan dan definisi kerusakan serta solusi yang akan didapat.

# 4. Form Menu Tambah Gejala

| $\epsilon$                | C localhost/NaiveBayes/admin/daftar_poisla.php |                                             |                | <b>O</b> Incognito<br>☆ 1 |
|---------------------------|------------------------------------------------|---------------------------------------------|----------------|---------------------------|
| <b>NAIVE BAYES</b>        |                                                |                                             | ×              |                           |
| <b>B</b> Dashboard        |                                                | Tambah Data Gejala                          |                |                           |
| A Daftar User             | <b>Tabel Ge</b>                                | Id Gejala                                   |                |                           |
| Daftar Kerusakan          | Tam                                            | Enter text<br>Gejala                        |                |                           |
| <b>Gill</b> Daftar Gejala | Id.<br>Gejala                                  | Enter text                                  |                | Akti:                     |
| III Daftar Fakta          | G1                                             | Gambar Gejala<br>Choose File No file chosen |                | Edit<br>Haper             |
| <b>Ell</b> Daftar Artikel |                                                | <b>Tambah Data</b>                          |                |                           |
|                           |                                                |                                             |                |                           |
|                           | G2                                             | Mesin tidak hidup                           | Technology and |                           |
|                           |                                                |                                             |                | Hapon                     |

Gambar 6. *Form* menu tambah gejala

Gambar 6 mengenai *Form* menu tambah gejala. Pada *form* ini admin dapat menambahkan data gejala dengan cara memilih menu data gejala dan akan muncul menu pop up tambah data gejala yang berisi id gejala serta gejala yang ada. Selain itu, admin juga dapat menambahkan foto tentang gejala yang ada.

5. *Form Login* pengguna

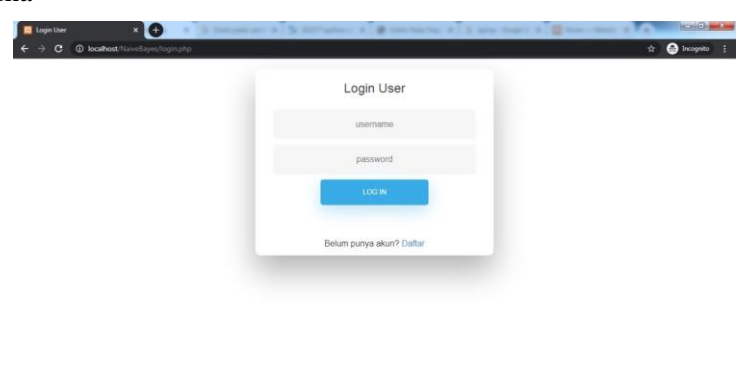

Gambar 7. *Form* Login Pengguna

Volume 05, Nomor 2, Desember 2020 : 112 – 122

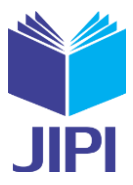

Gambar 7. Menunjukkan *Form* login pengguna, *form* ini digunakan untuk login dengan cara memasukan username dan password yang sudah terdaftar kemudian pengguna bisa menggunakan aplikasi web browser ini. Form ini merupakan proses awal konsultasi.

6. *Form* halaman Menu Utama

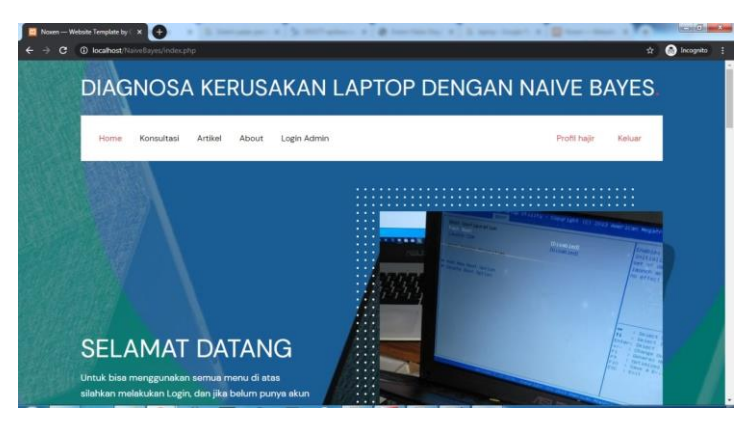

Gambar 8. *Form* Halaman Menu Utama

Gambar 8. Berisi tentang *Form* halaman menu utama, Setelah pengguna melakukan login, maka pengguna akan di alihkan ke menu utama dimana pada halaman ini ada beberapa menu yang dapat digunakan diantaranya konsultasi, artikel, serta *about*.

7. *Form* Menu Konsultasi

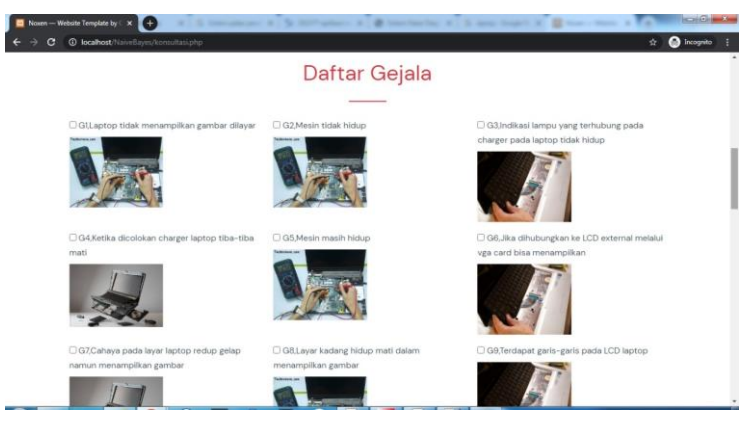

Gambar 9. *Form* Halaman Menu Utama

Gambar 9. Tentang *form* halaman menu utama, menu ini terdapat beberapa gejala yang sesuai dengan kerusakan laptop, *ceklist* gejala yang sesuai kemudian klik tombol proses yang tersedia pada bagian bawah daftar gejala untuk melihat hasil perhitungan Naïve bayes

Volume 05, Nomor 2, Desember 2020 : 112 – 122

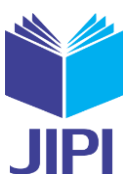

# 8. Kemungkinan dan Analisis Kerusakan

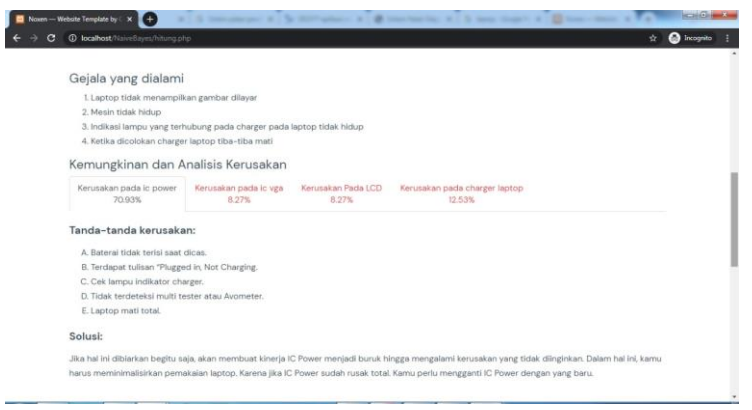

Gambar 11. Kemungkinan dan analisis kerusakan

Gambar 11 yaitu *form* tentang Kemungkinan dan analisis kerusakan, setelah pengguna melakukan ceklist terhadap gejala pada kerusqkan laptop dan menekan tombol proses, pengguna akan dialihkan ke menu hasil perhitungan gejala dengan metode naïve bayes yang menunjukkan tentang kemungkinan dan analisis kerusakan pada laptop.

# *C. Pengujian Sistem*

 $\overline{a}$ 

Nilai pengujian sistem data kerusakan pada perangkat keras (hardware) laptop dapat dilihat pada tabel berikut :

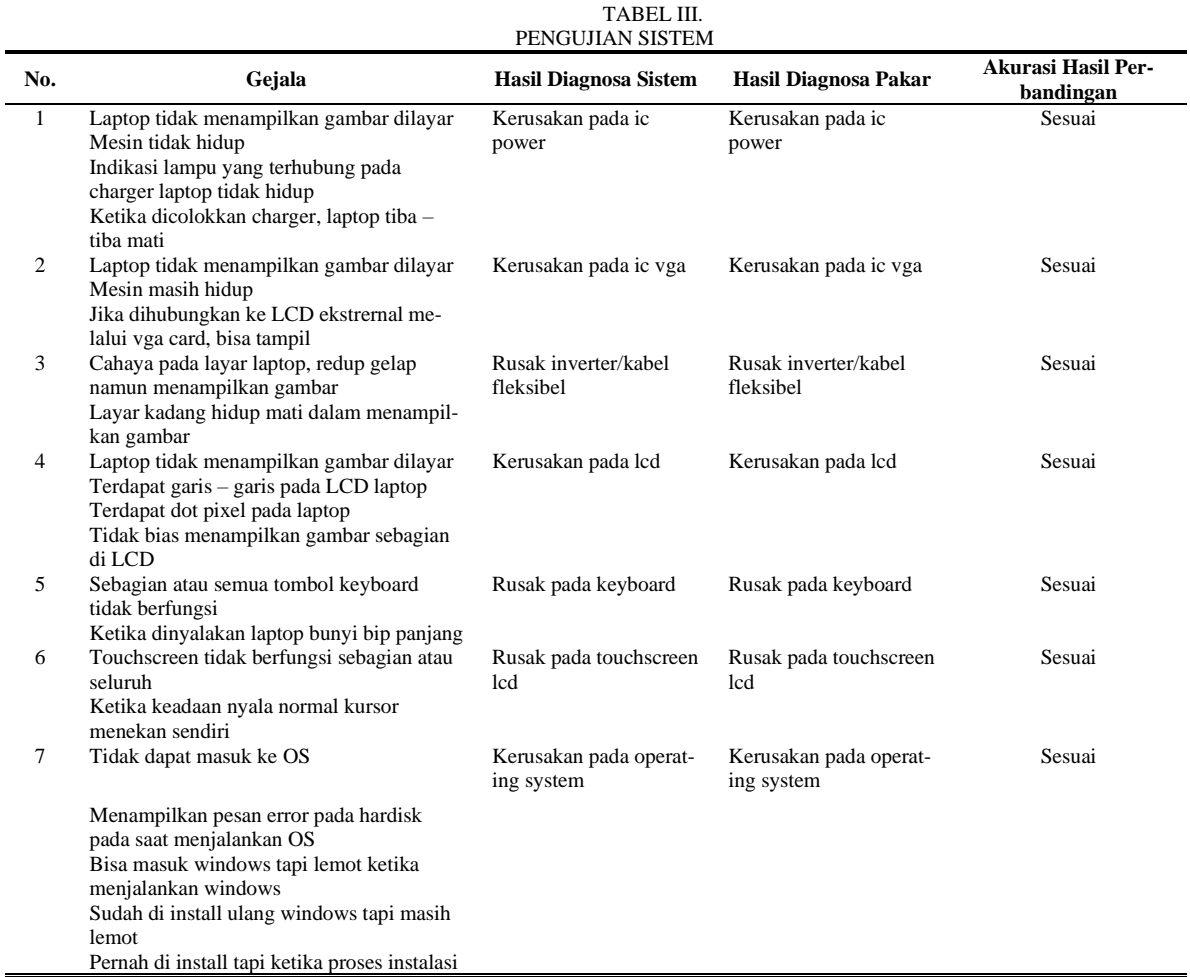

Volume 05, Nomor 2, Desember 2020 : 112 – 122

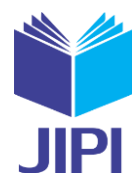

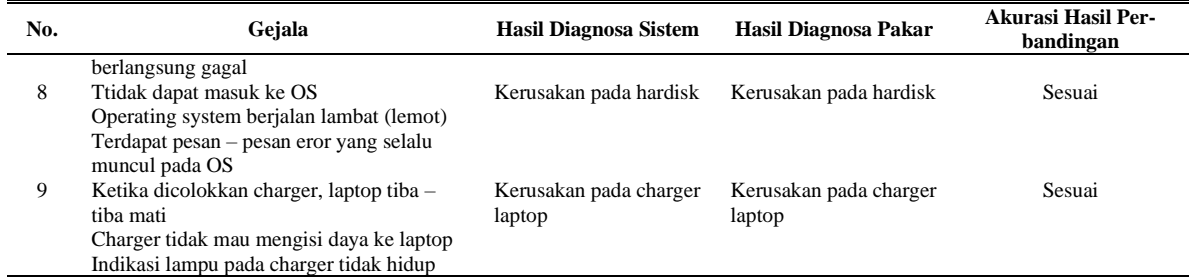

Berdasarkan Tabel III, dapat diketahui telah dilakukan pengujian akurasi dengan 9 sampel data kerusakan pada perangkat keras (hardware) laptop. Dari hasil pengujian tersebut dapat dihitung nilai akurasi seperti berikut :

Nilai akurasi =  $\frac{Jumlah\ data\ akurat}{Jumlah\ seluruh\ data} x$  100%

Nilai akurasi =  $\frac{9}{9}x 100\% = 100\%$ 

Jadi dapat disimpulkan bahwa nilai akurasi sistem prediksi berdasarkan 9 data sampel yang diuji adalah 100% yang menunjukkan bahwa sistem prediksi ini dapat berfungsi dengan baik dan sesuai dengan identifikasi.

## V. KESIMPULAN

Dari Penelitian yang dilakukan, maka dapat diambil kesimpulan bahwa dengan menggunakan aplikasi berbasis web browser unruk mendiagnosa keruskan laptop dengan metode Naïve Bayes, dapat memudahkan pekerjaan seorang teknisi terlebih dalam hal efesiensi waktu pada saat menganalisa kerusakan dan dapat membantu pengguna untuk menganalisa kersakan awal dengan menggunakan gejala yang ada dengan sistem yang telah dibangun dengan metide Bayesian ini memiliki tingkat akurasi 100%.

#### VI. DAFTAR PUSTAKA

- [1] Prayatna, Nyoman Utama dan Jawas, Abdullah. 2013. Faktor-faktor yang dipertimbangkan konsumen dalam keputusan pembelian laptop merek acer di kota Denpasar. Bali. OJS UNUD.
- [2] Annisa, Tursina, dkk. 2017. Diagnosa kerusakan computer menggunakan metode similarity jaccard coefficient. Pontianak. Jurnal system dan teknologi informasi (JUSTIN).
- [3] Hendra dan Oktaviani D,F. 2007. Keluhan Kesehatan Akibat Penggunaan Laptop pada Mahasiswa FKM UI. Departemen Keselamatan dan Kesehatan Kerja. FKM UI.
- [4] Meydawati, Vera. 2019. Sistem Pakar Mendiagnosa Keruskaan Komputer pada Hardware Berbasis Android Mobile dengan Metode naïve Bayes Classifier (NBC). Medan. Urnal Pelita Informatika
- [5] Astawan, I Made. 2015. Aplikasi Sistem Pakar untuk mendeteksi kerusakan pada mesin pendingin dengan Metode naïve bayes Berbasis Android. 2015. UPT Perpustakan Universitas Udayana.
- [6] Suleman, dkk. 2018. Sistem Pakar diagnose Keruskaan Printer Menggunakan Metode Naïve Bayes. Purwokerto. IJCIT (Indonesian Journal on Computer and Information Tehnology).
- [7] Saleh, A. (2015). Implementasi Metode Klasifikasi Naïve Bayes Dalam Memprediksi Besarnya Penggunaan Listrik Rumah Tangga. Citec Journal , pp. 207 - 217.
- [8] Depdiknas . Kamus Besar Bahasa Indonesia. Jakarta : Gramedia Pustaka Utama, 2008.